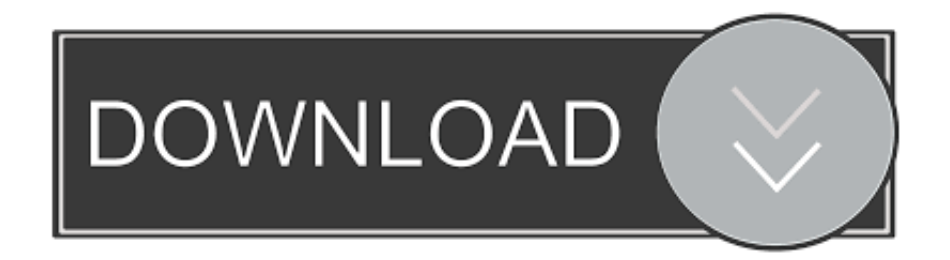

### [How Do You Find Your Administrator Password For Mac](https://bytlly.com/1u235r)

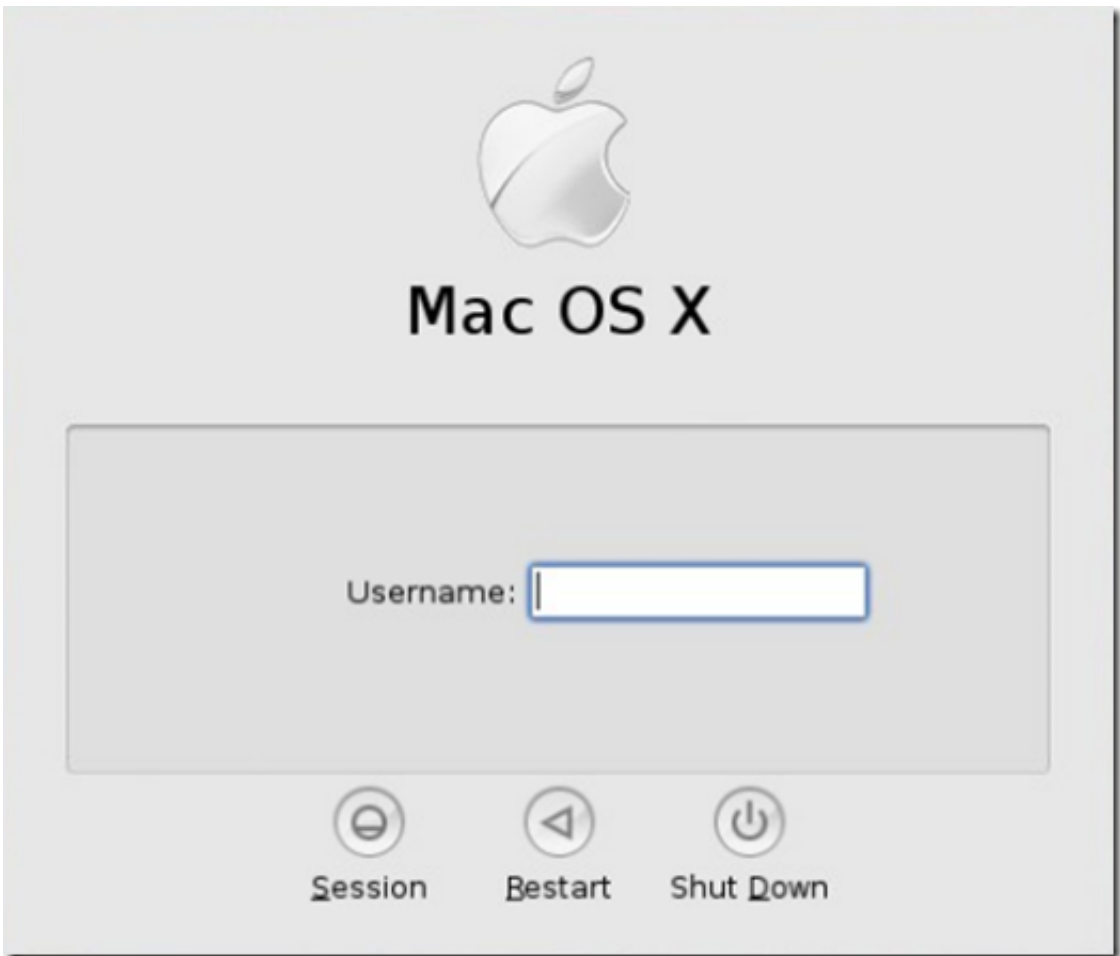

[How Do You Find Your Administrator Password For Mac](https://bytlly.com/1u235r)

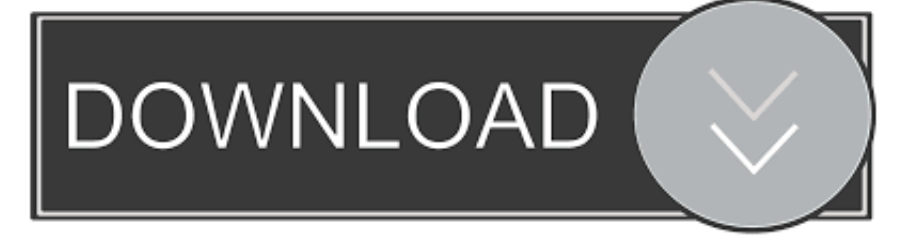

Or, you can use or the Startup Disk preference pane to select the Install disc • Choose a language, click the arrow button to continue, • Mac OS X v10.. You should not confuse it with a normal administrator account • Enter a new password.. Note: The default keyboard layout is U S English while started from the installation disc.

- 1. find administrator password
- 2. find administrator password mac
- 3. find administrator password windows 10 cmd

These steps require an optical drive; if your Mac does not have an optical drive and you have a Mac OS X v10.. Usually, you can start from the disc by putting it in your computer, restarting, and holding the C key.. After following these steps, you'll want to also follow the steps in Mac OS X v10.. Or if the original administrator account needs a password reset From the Mac login or boot screen, enter any wrong password three times to summon the "Password Hint" box and a message saying "If you forgot your password you can reset it using your Apple ID" click on that (>) arrow icon to start the Apple ID based reset.. • Choose Quit Mac OS X Installer From the Mac OS X Installer menu How Do You Find Your Administrator Password• Click Restart.

### **find administrator password**

find administrator password, find administrator password windows 10, find administrator password mac, find administrator password windows 7, find administrator password windows 10 cmd, find administrator password windows xp, find administrator password cmd, find administrator password windows 8, find administrator password in registry, find administrator password windows vista, find administrator password windows server 2012 [print2cad download](http://ulinnubig.webblogg.se/2021/march/print2cad-download.html)

Or, put it in the computer and click the Install or Restore icon you see in the disc's main window (after which the computer will start from the disc without you needing to hold C).. 6 or later: Choose Password Reset from the Utilitiesmenu Mac OS X v10 5 or v10 4: Choose Reset Password from the Utilities menu.. Important: Do not select 'System Administrator (root)' This is actually the root user.. If the original administrator password is known, that administrator account may be used to reset the passwords of other administrator accounts using the steps described above.. If you use a keyboard layout other than U S English, use the Input menu (the flag icon on the right side of the menu bar) to select the desired layout before typing a new password. [A](https://agllanodre.substack.com/p/a-d-a-c-motorwelt-magazin-02-2012) [D A C Motorwelt - Magazin - 02 2012](https://agllanodre.substack.com/p/a-d-a-c-motorwelt-magazin-02-2012)

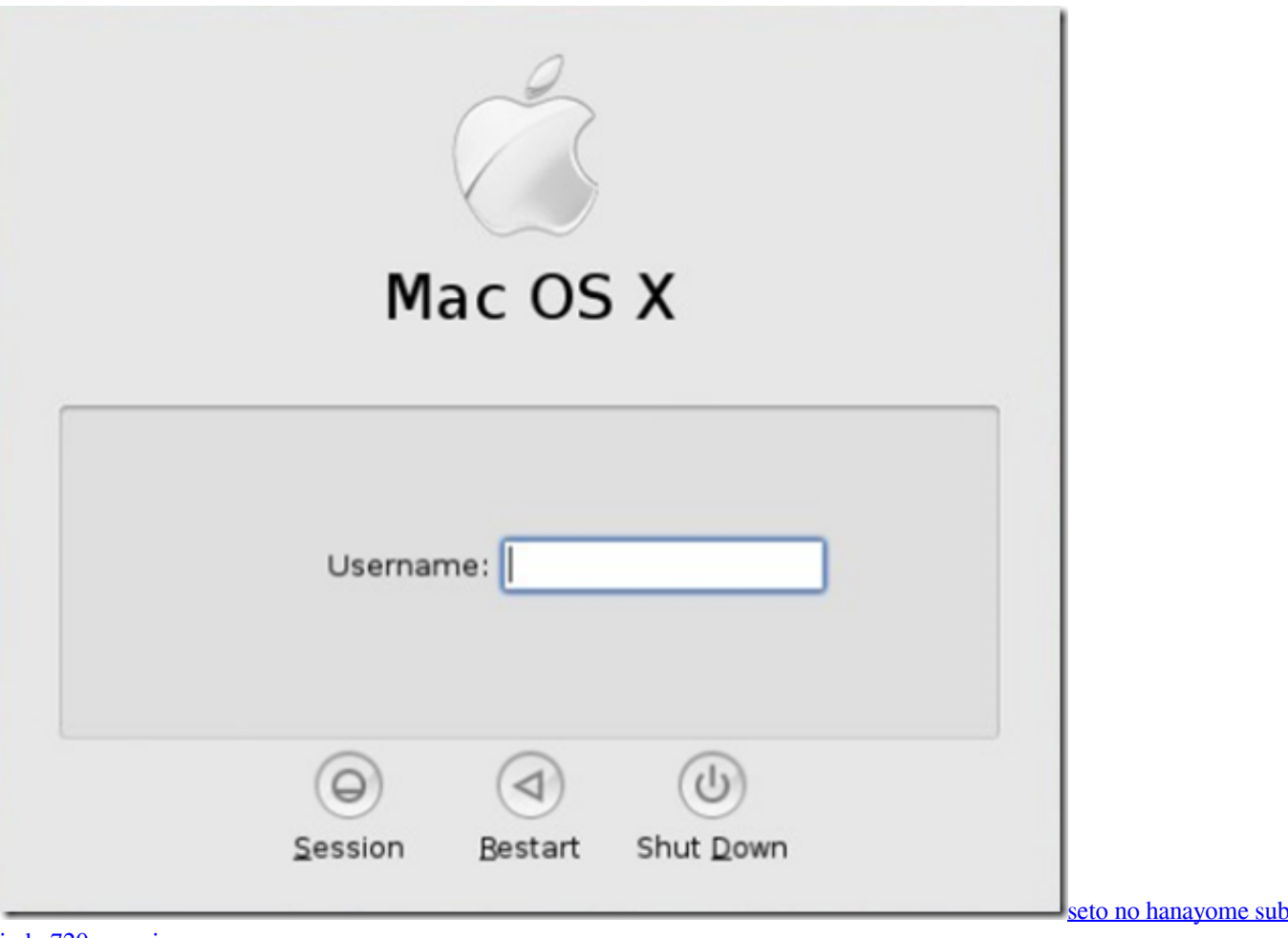

[indo 720p movies](https://barsmonseli.themedia.jp/posts/15250924)

# **find administrator password mac**

#### [Pro Tool For Mac](https://festive-sammet-50d509.netlify.app/Pro-Tool-For-Mac)

 • Select your Mac OS X hard disk volume • Select the user name of your original administrator account.. 6 Install disc, see below • Start up from a Mac OS X Install disc (one whose version is closest to the version of Mac OS X installed).. • Click Save • Click the red button in the upper left corner to quit the application.. 'Original' administrator account refers to the one that was created immediately after installing Mac OS X.. 6: Resetting the original administrator account password on a Mac that has no optical drive These steps require a second computer that has an optical drive. [جديد للاندرويد Exe ملفات فتح برنامج تحميل](http://goaprovelcred.rf.gd/____Exe__.pdf)

## **find administrator password windows 10 cmd**

### [How To Download Fnaf 2 Demo For Mac](https://hub.docker.com/r/rumprenfira/how-to-download-fnaf-2-demo-for-mac)

Follow these steps to reseta password when there is only one administrator account on the computer, or ifthe original administrator account needs a password reset.. Mac OS X v10 3: Choose Reset Password from the Installer menu Tip: If you don't see this menu or menu choice, you're probably not started from the disc yet. ae05505a44 [Download Sms From Iphone To](https://osf.io/ypxbm/) [Mac Free](https://osf.io/ypxbm/)

ae05505a44

[Structural Bridge Design land desktop companion 2013 crack 32](https://suspicious-nightingale-38959a.netlify.app/Structural-Bridge-Design-land-desktop-companion-2013-crack-32)